**You must have a mygovscot MyAccount login and password. If you don't have a MyAccount follow steps 1-7 to create one and if you do, go straight to step 8.** 

**If you do not have a mygovscot/MyAccount**

- 1. You will need a device that can connect to the Internet (smart phone, tablet, PC) to create an account and to use ParentPay.
- 2. Open any Internet browser (e.g. Internet Explorer, Google Chrome) type in: [www.renfrewshire.gov.uk](http://www.renfrewshire.gov.uk/)
- 3. This will display the screen below. Click on 'Sign in / Register for MyAccount' at the top lefthand side of the page

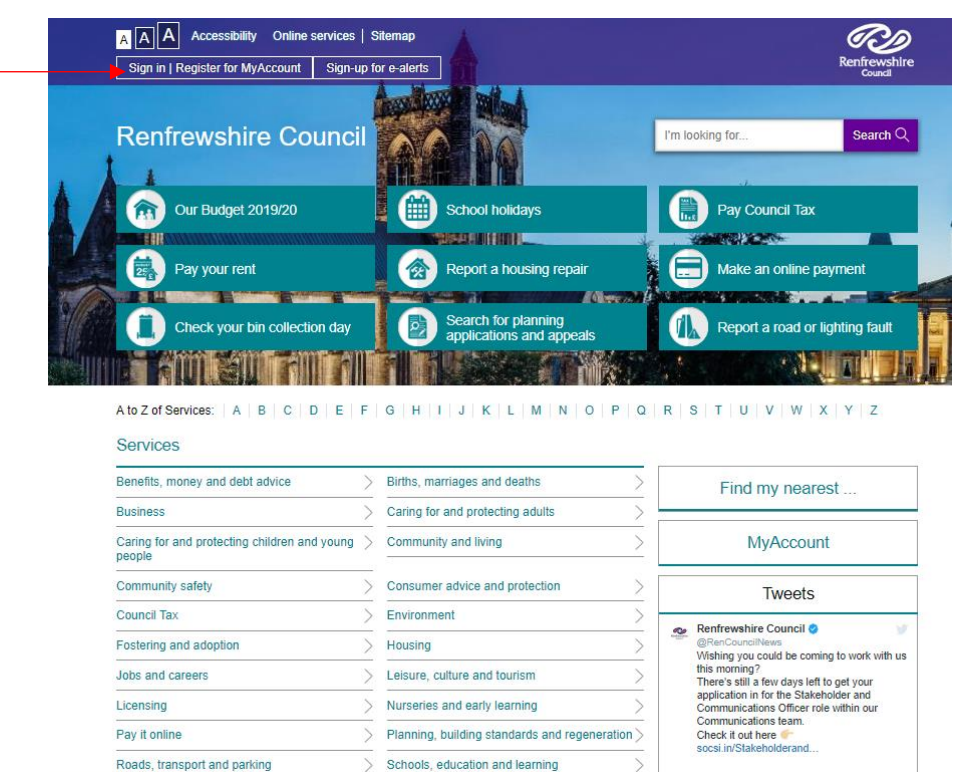

4. Click on 'Register for MyAccount: -

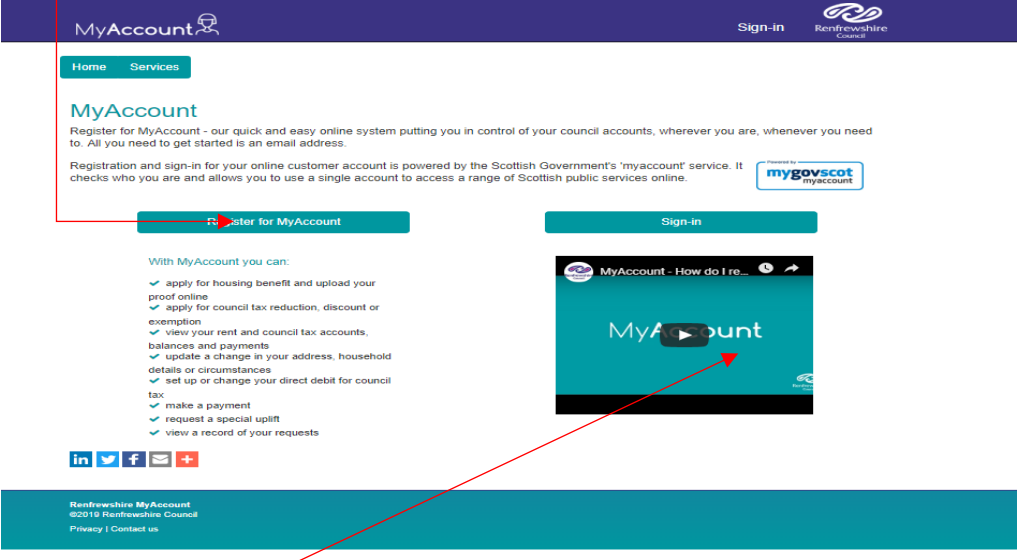

There is a helpful video which will guide you through the process

5. Click here to start your registration

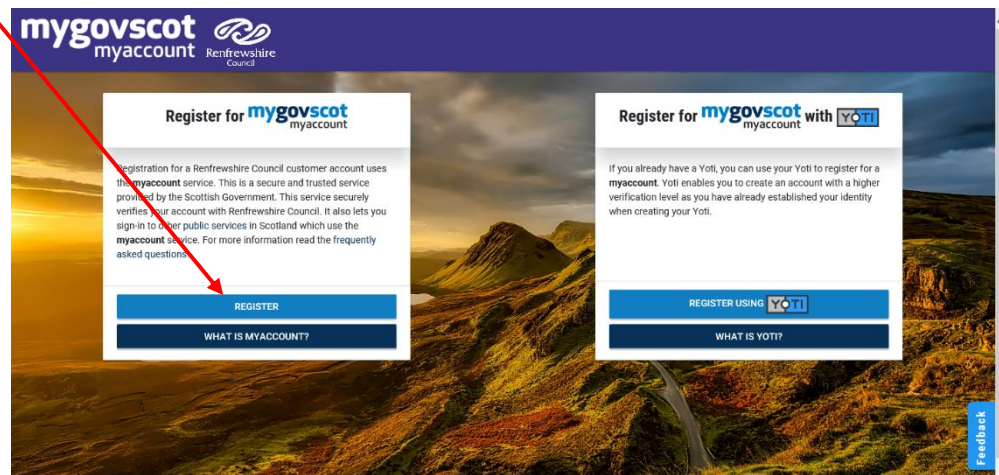

6. The next screen looks like this and tells you a bit more about MyAccount. When you are ready, click on **START**

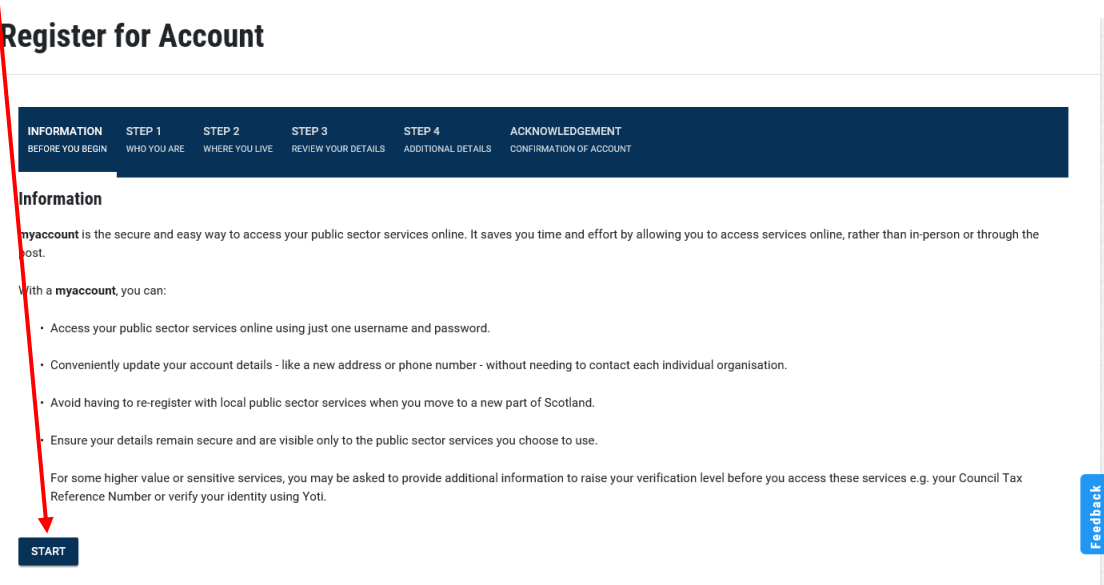

7. Follow the onscreen instructions to complete the form and keep a note of your username and password.

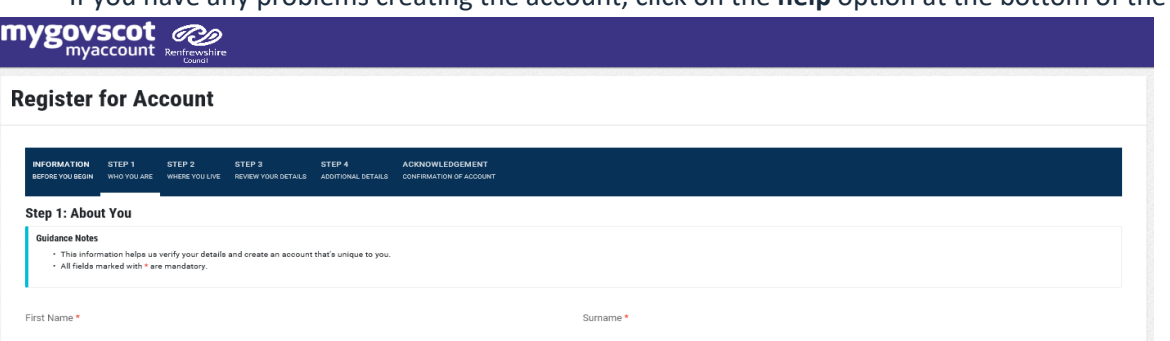

Confirm Email Address \* Date of Birth \*  $\vee$  Month

 $\sim$  Year

eedback

If you have any problems creating the account, click on the **help** option at the bottom of the

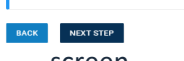

Use my email address as my username

**Jsername**<br>Dhoose a unique username for your account. Make it something memorable, or simply use your email address.

Email Address  $^{\star}$ 

Gender \*<br>Select Gender

screen